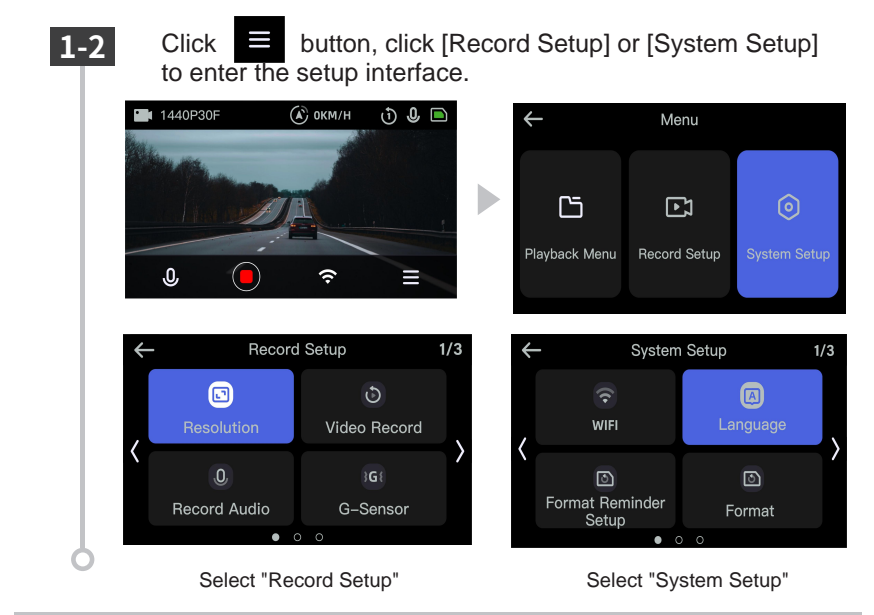

# 2. Restart recording

After completing the settings, follow the steps below to restart recording. When recording is restart, the recording icon display as " $\bullet$ ".

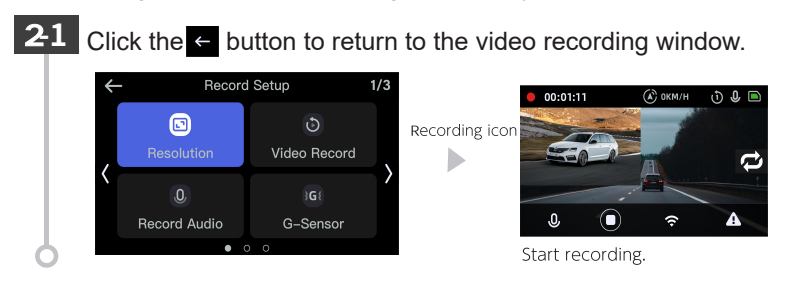

# Setting menu

## ■ Function of the buttons in the set up menu

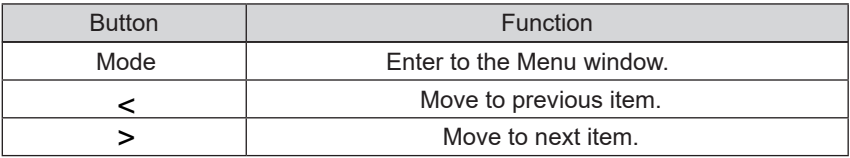

## 1. Recording Settings

Setting video recording mode.

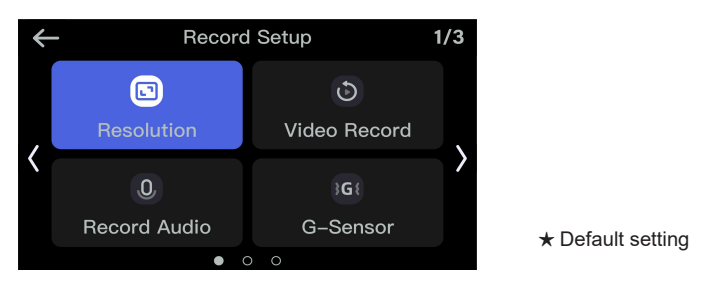

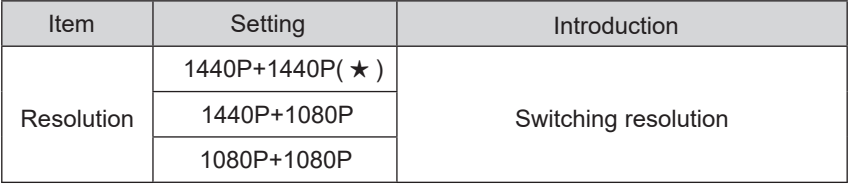

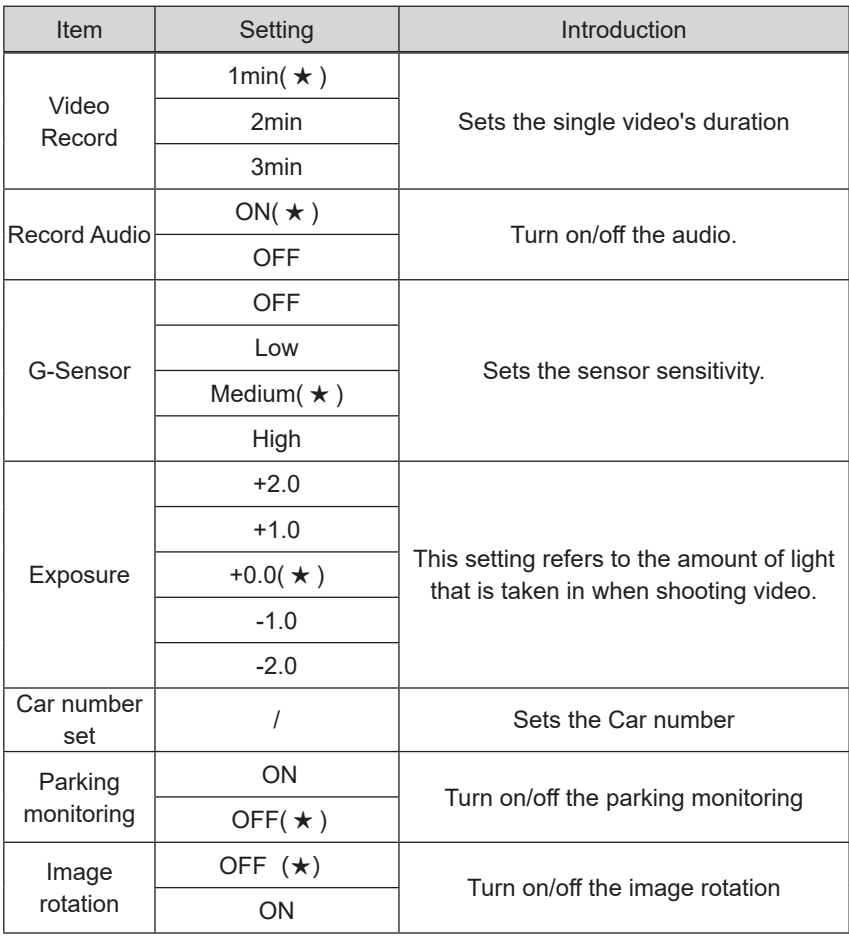

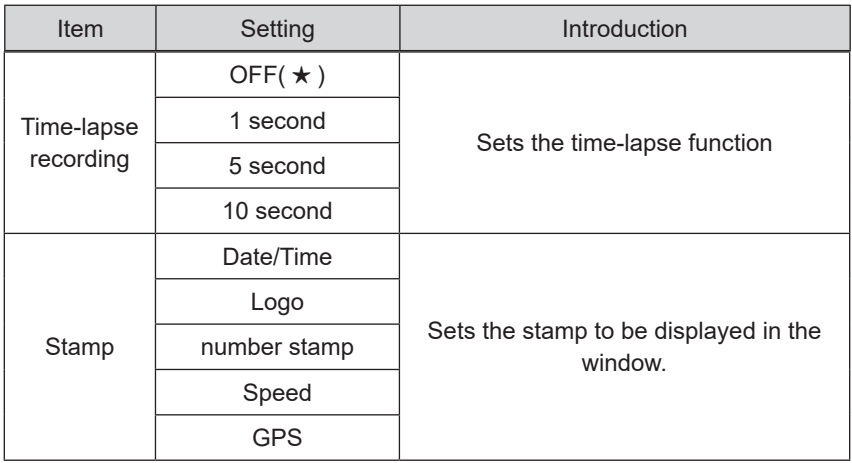

# 2. System Settings

Check or change the common setting mode.

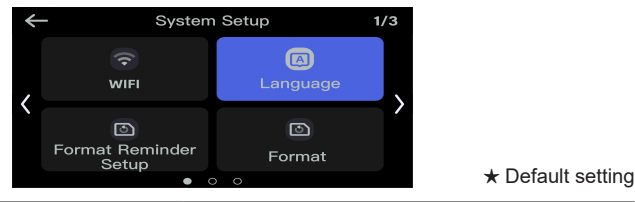

Item | Settings | Introduction Wi-Fi  $\vert$  2.4G( $\star$ ) Set the frequency band for the Wi-Fi Language |  $\sqrt{ }$  | Set the display language.

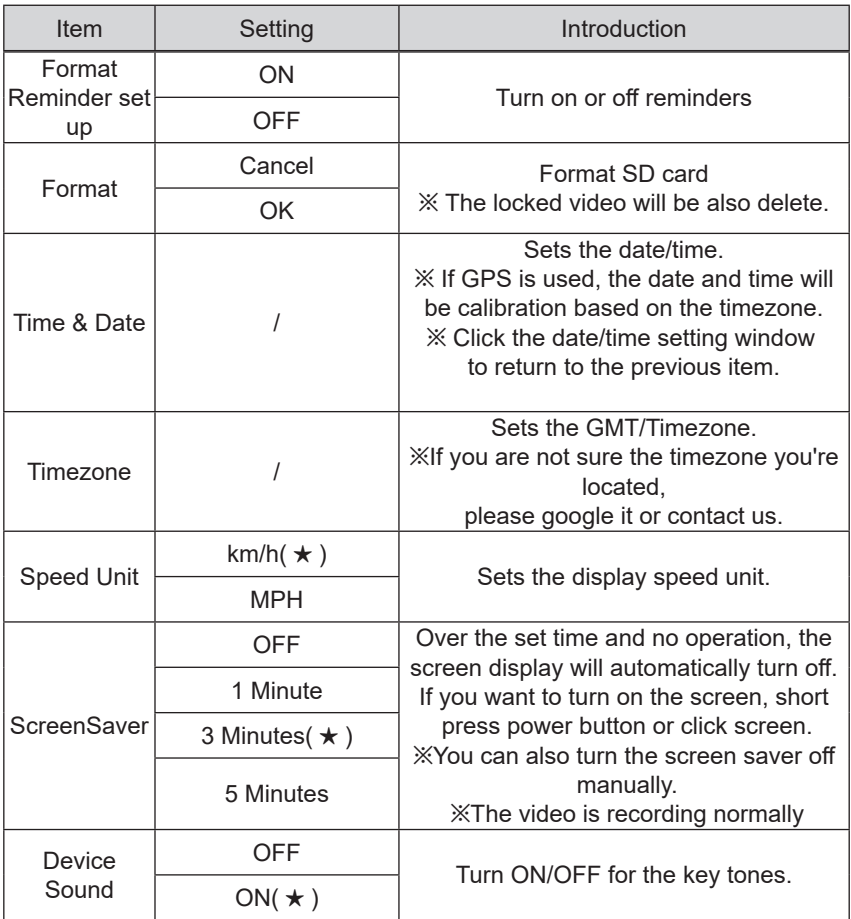

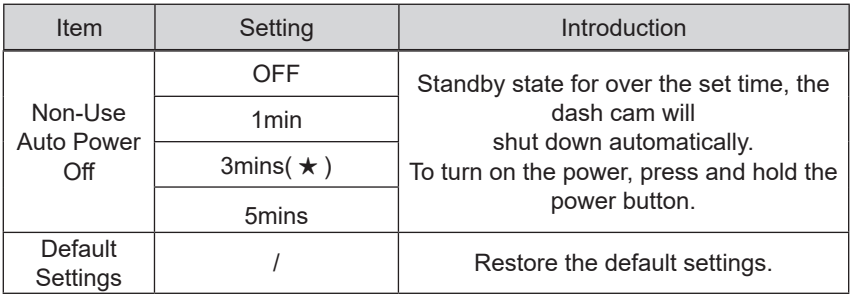

# Reset

Reset the dash cam when there is a problem with it.

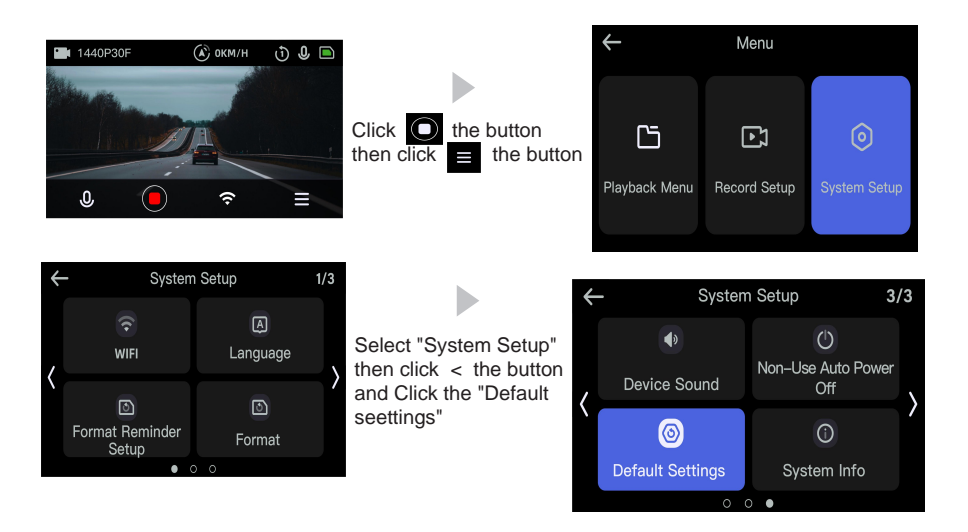

# How to use App

## 1.Download APP

Android

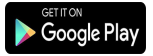

1. Open "Google Play"

2. Search for "YeecoreViewer". 3.Follow the instructions to install (free of charge).

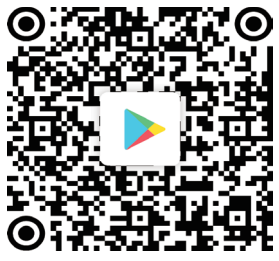

**Android QR Code iPhone QR Code**

Scan the QR code and you can view the APP use introduction video on Youtube.

Link:

https://www.youtube.com/channel/ UCSv0mkwjhL3LgOTu4Gr9MAg

If you have any questions please contact us at first.

{support@ yeecore.biz }

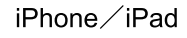

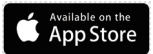

1. Open the "App Store"

2. Search for "YeecoreViewer". 3.Follow the instructions to install (free of charge).

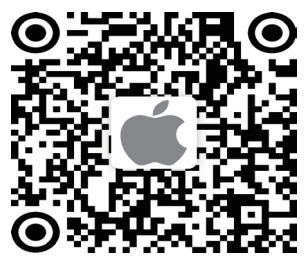

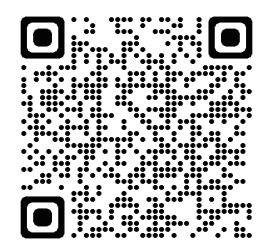

## 2.Connect your phone to the dash cam.

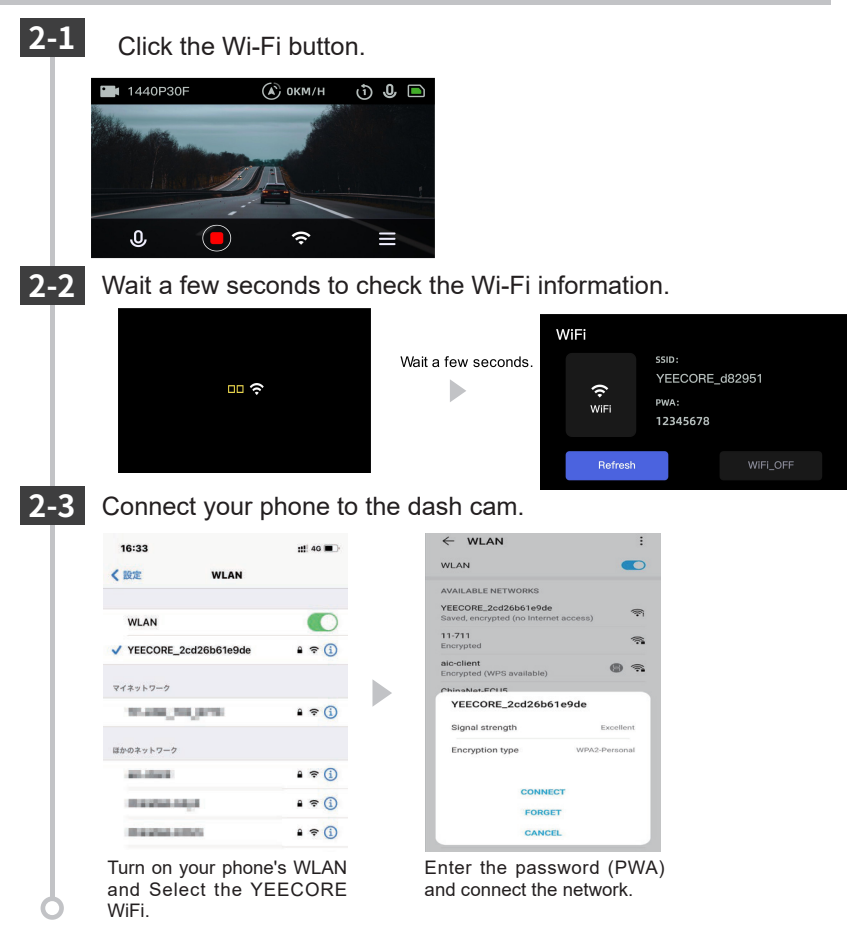

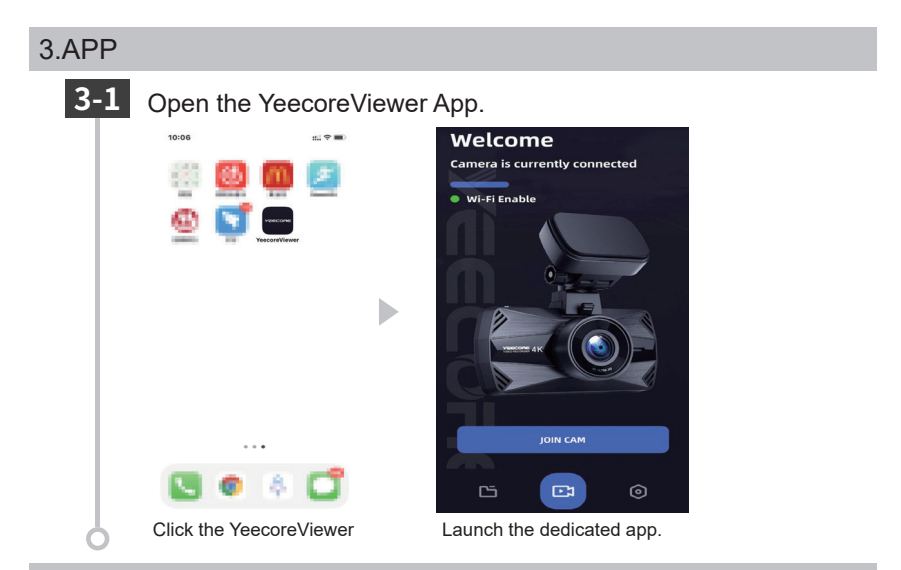

# 4. App Introduction

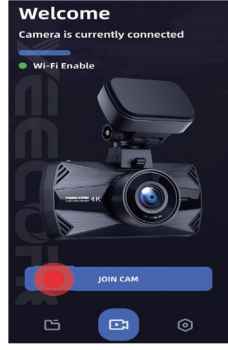

Click "JOIN CAM".

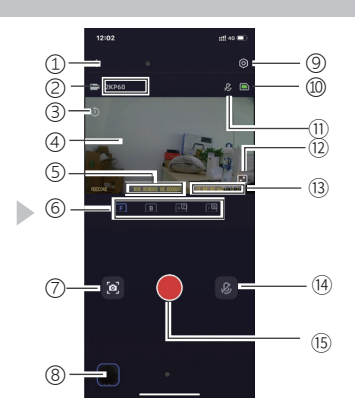

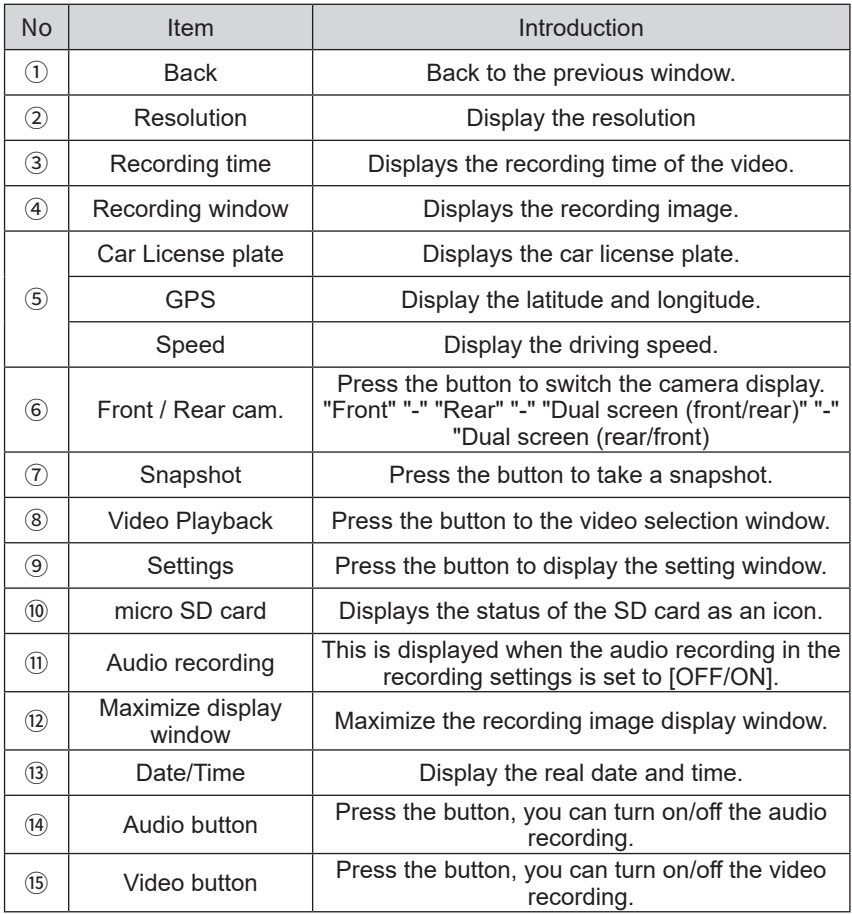

# Playback Video

# 1.Display video playback mode.

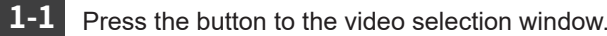

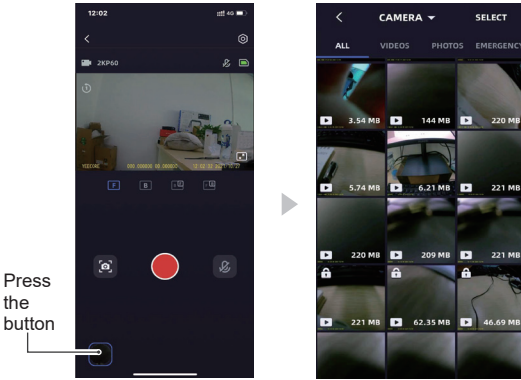

#### **1-2**

Press the "Camera" button to switch between "Camera" and "Local.

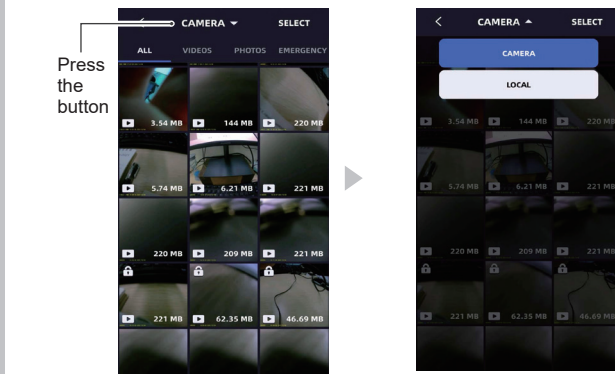

#### Click the "Select" button to select the file you want to "Download" or "Delete". **1-3**

D

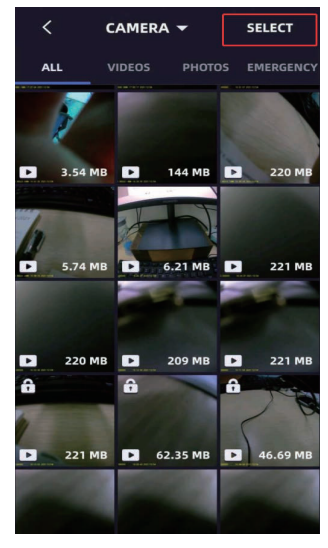

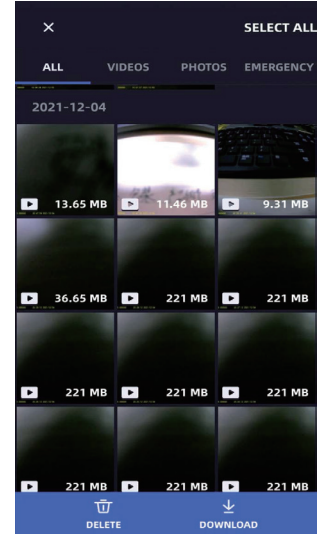

# **Reading Files**

Videos and photos recorded by this dash cam can be handled by a computer in the same way as ordinary files. They can be playback and on computer that meets the following specifications.

OS: Microsoft Windows 7, 8, 10CPU: Core2Duo equivalent, 2.0GHz or higher Memory: 2GB or higher

Recommended playback software: Windows Media Player (Windows standard)\*1

YeeCorePlayer (official viewer software)\*2

\*1: For Windows 7, please use the latest version (12.0.XXX). (As of August 2018)

\*2:Download the official viewer software: https://www.yeecore.biz/Support/

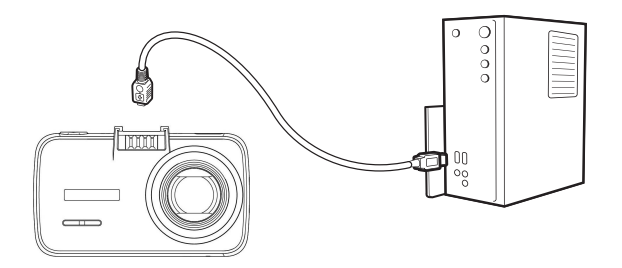

- ※ For the latest information on supported OS and operating environment, please check the website.
- ※ We can't guarantee this can work on all computers.

※ High resolution and FPS video may need high processing computer to play.

Depending on the computer environment you are using, the video may not play or work properly.

※ If the CPU or memory is less than the operating environment, playback may be slow.

※ If you use an SD card reader/writer that is not compatible with your SD card capacity, the files on the SD card may be corrupted.

1. Connect the dash cam to the PC. Connect the dash cam to the PC. **1-1**  $\circ$  $\frac{0}{0}$  $\circ$  $00$ οğ USB CableOpen the SD card Folder and open the folder containing the file **1-2** you want to play. ・Folder Name Normal Video ………… VIDEO Folder Emergency Video………EVENT Folder Snapshot………… PHOTO Folder

# Double-Click the file **1-3**

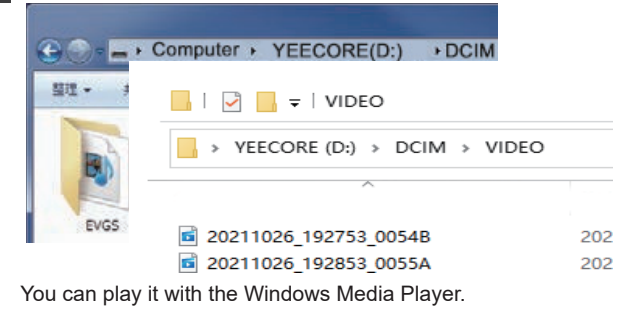

# **PC Tool**

# 1. Preparing

Please download the official player software from our website and install it.

- ※ Please refer to our website for installation instructions: https://www.yeecore.biz/Support/
- ※ If you accidentally delete the viewer software, or if it no longer works properly due to an OS or system update, please download the latest version of the player software from our website.

# 2. Turn on the official player

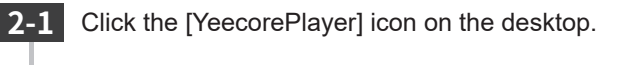

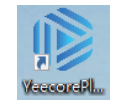

The YeecorePlayer will start.

3. Playing Record ed Files

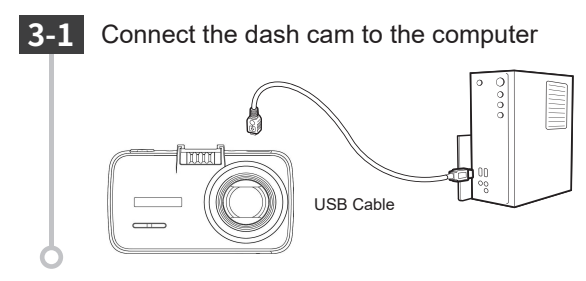

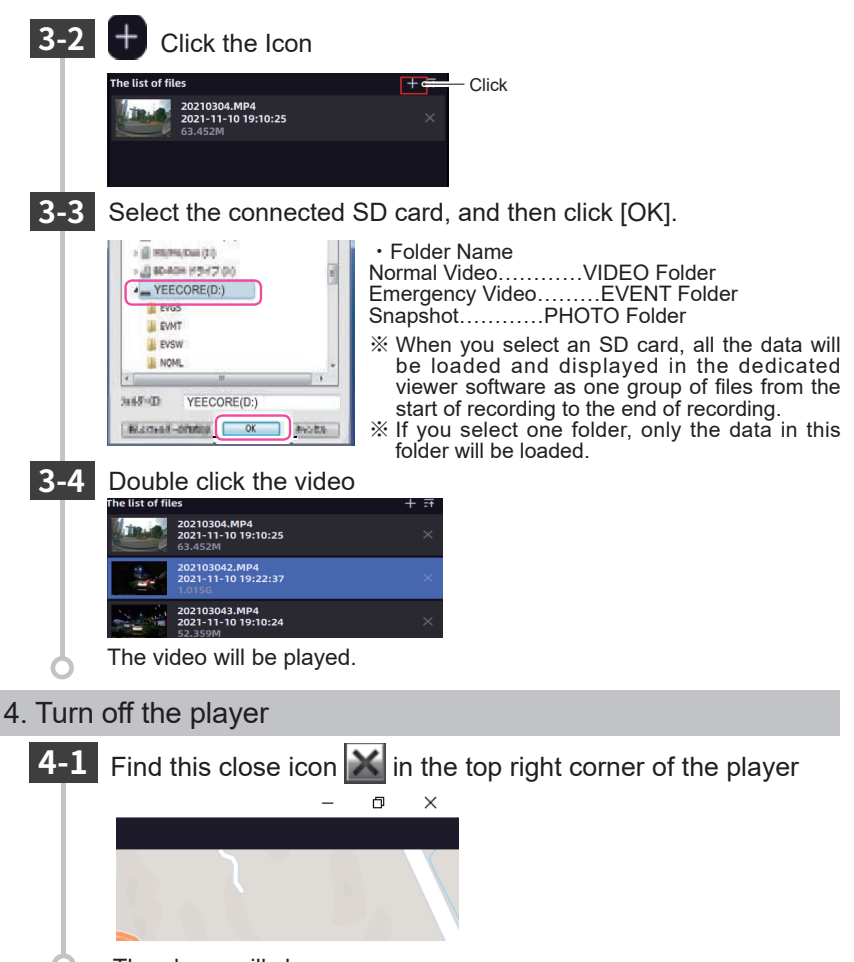

The player will close.

# **Official Video Player**

 $(1)$ 

With the Official Video Player, you can play back videos and display your vehicle's position, route, speed and time.

※ Please refer to our website for installation instructions:

https://www.yeecore.biz/Support/download.php?class2=120

※ Internet connection is required to display the vehicle's GPS information.

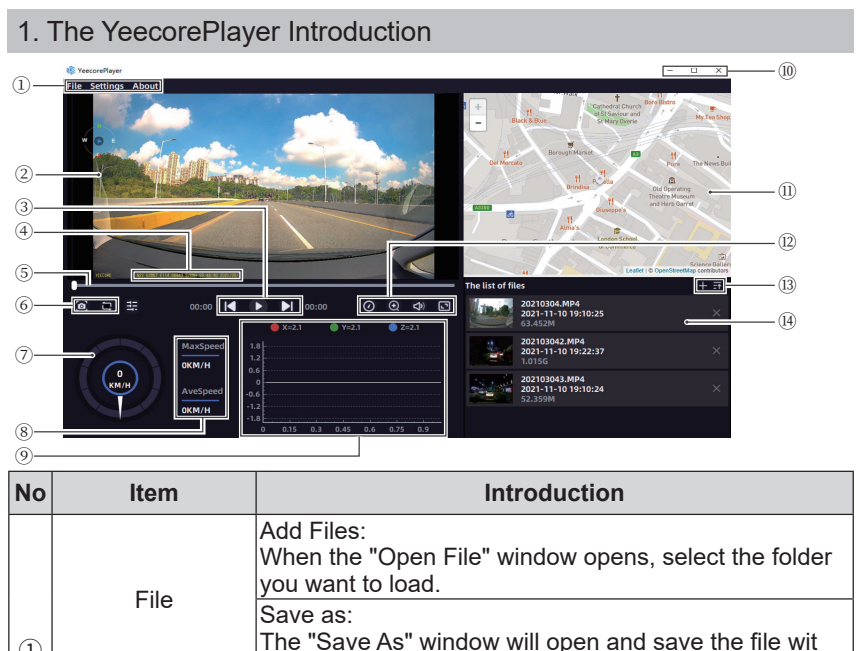

Settings You can set the "Language", "Speed Unit", "Play

About You can find more information about YeecoreViewer.

h a new name.

Mode", and "File Path".

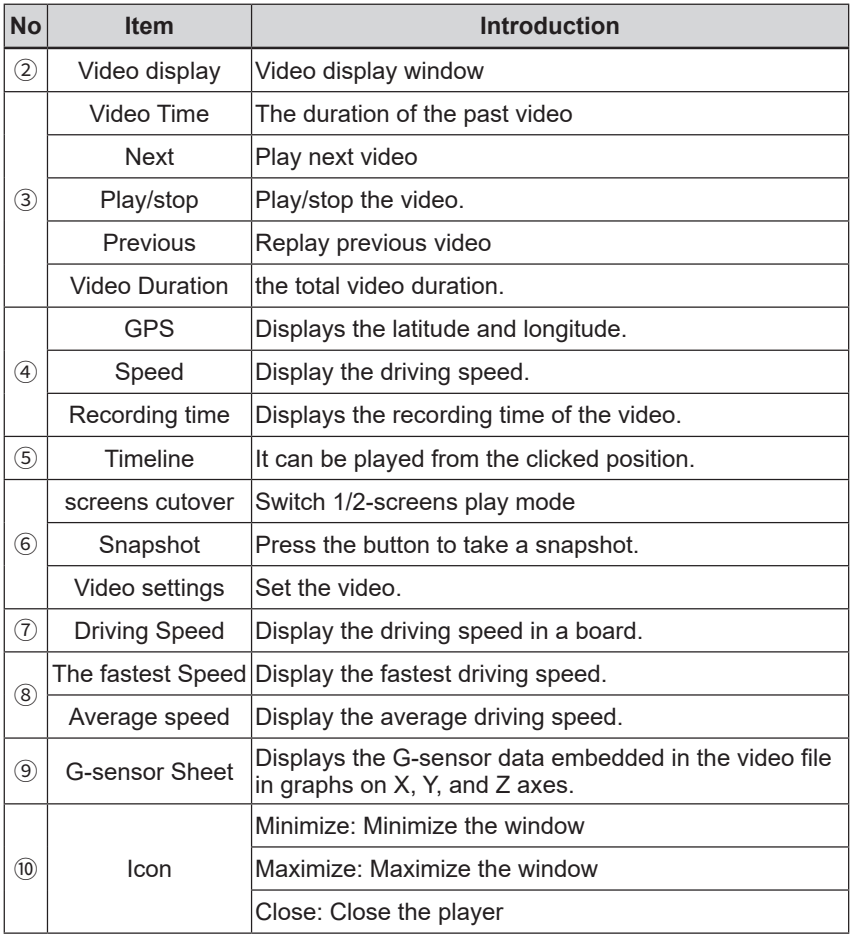

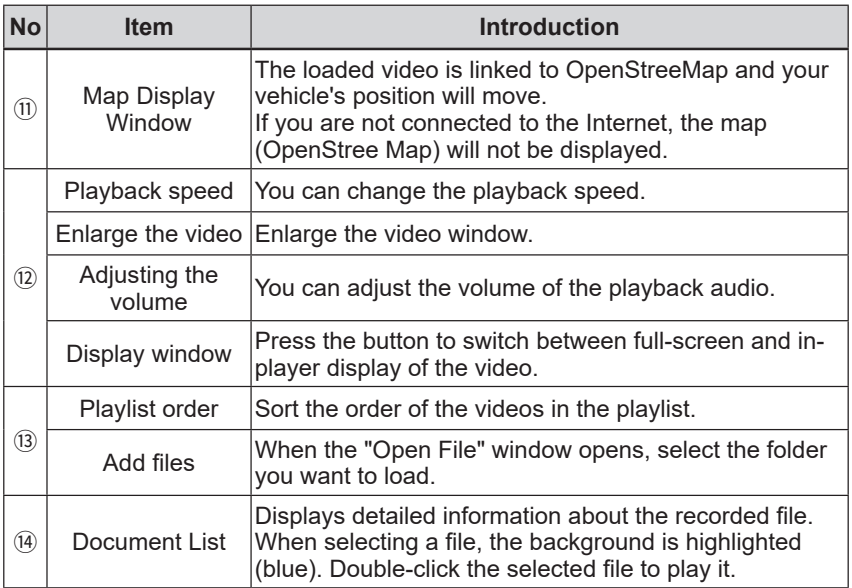

# **Frequent Q&A**

# I can't record any video

■ Is the SD card inserted correctly?

When the SD card is not inserted or there is an error, or "Please insert SD card" is displayed.

When the SD card is abnormal, video cannot be recorded. Please format the SD card in this unit.

If the message appears frequently, replace it with a new SD card.

■ Is the SD card full of protected files?

Protected files cannot be overwritten. You can delete all recorded files by unprotecting or formatting the SD card.

You can delete all recorded files by unprotecting or formatting the SD card.

Protected files are indicated with an icon on the **filt** file selection screen.

## Emergency video is not exist

■ Was the impact at the time of the accident weak? If the collision at the accident is weak, the G-sensor may not be able to detect the collision. In this case, please check the video of the normal video.

## There are spots or brights pots on the monitor screen

■ This is a phenomenon of the LCD panel, not a malfunction. Some of the effective pixels may be missing or constantly lit.

## The screen does not appear

■ Press any of the buttons. The dash cam can turn on the screen display by pressing any of the buttons.

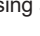

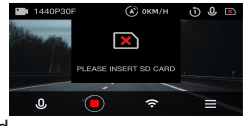

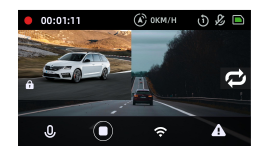

## It is difficult for this product to acquire GPS information

■ GPS reception signal will be affected.

Some car navigation GPS antennas may affect the GPS reception of this product. Install the product as far away from the antenna as possible.

## It is difficult for this product to acquire GPS information

■ GPS reception signal will be affected. Some car navigation GPS antennas may affect the GPS reception of this product. Install the product as far away from the antenna as possible.

## When recording indoors, the video had horizontal stripes

■ Set the flicker to 50Hz or 60Hz according to the power frequency of the region, which varies from region to region.

Circulation recording did not work or recording was interrupted

- The SD card may be a low-speed card. Use a U3 or higher speed SD card.
- If you use the SD card for a long time, the speed will slow down. It is recommended to format it with the camera.

## "File error" was displayed when playing video or photo files

■ This is the reason why the writing speed of the SD card is slow. This is why SD card write speed is slow and some video and photo files may be abnormal. It is recommended that you format the SD card in your camera.

#### Unable to read SD cards larger than 64G

■ The SD card is not formatted. It must be formatted with 32 KB FAT32 file system on the computer or Formatted with this product.

# **Specifications**

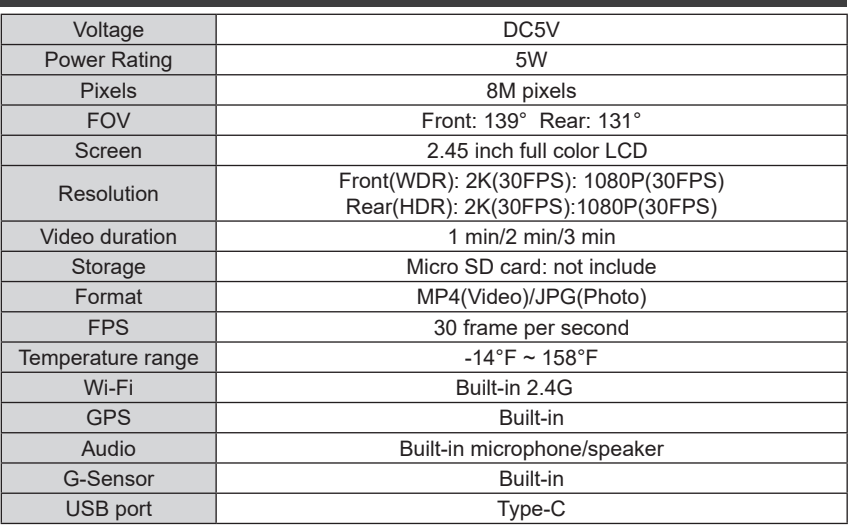

※ 1: The recorded view differs depending on the resolution.

Due to the ultra-wide angle of the lens, the ratio of the horizontal, vertical and diagonal viewing angles will vary.

・The various names, company names, product names, etc., mentioned in this manual are trademarks or registered trademarks of the respective companies.

The TM and ® marks are not specified in the text.

# **List of SD cards supported**

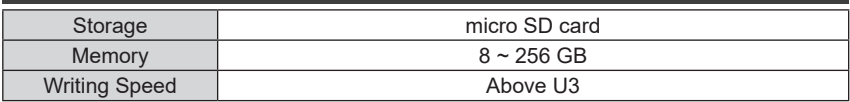

※ The writing speed class is a speed standard for continuous writing.

# **Security Tips**

# Please observe the following safety precautions

Stop using the product immediately if there are the following abnormalities:

- ・ Foreign into inside
- ・ Immersed in water
- ・ Smoking internal
- ・ Strange smell

Otherwise, it may occur in fire or electrocuted.

Please stop using the product, cut down the power and contact the support team.

**If you have a medical device, such as a** pacemaker, check with the manufacturer of the medical electrical device or your doctor for information on the effects of the medical device.

**If** you have a significant medical history, or are pregnant consult your doctor before using the device.

If the device is not to be used for an extended period of time, disconnect the power cord from the device. Failure to do so may result in a discharged car battery and fire hazard.

## **A** Warning

Don't attempt to disassemble or repair the device or its accessories unless servicing is carried out by profession personnel. Non-compliance action may result in electric shock or malfunction. Leave all internal checks, adjustments and repairs to your dealer.。

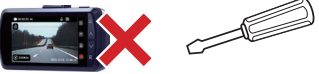

- $\bigwedge$  Please avoid putting the device in the following places: Direct sunlight; Heaters; High humidity, dust or fumes.
- Do not place or heat the device in a fire, microwave oven, or high-pressure container. This may cause the appliance to burst, catch fire or cause burns.
- Do not insert pins, wires or other metal objects into holes or crevices.

Don't do it! It may result in electric shock or malfunction.

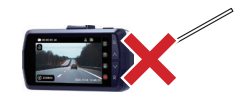

Don't use this product in places where its use is prohibited,such as hospitals and on aircraft.

This may result in the failure of lectronice quipment or other components and ause serious accidents.

Don't use the unit in environments with high levels of flammable gases.

It may result in an explosion or fire.

 $\sqrt{ }$  Please keep the SD card and other accessories out of the reach of children to prevent accidental ingestion.

# **A** Warning

Don't continue to use the unit with condensation on the surface, as this may cause malfunction or heat generation. (Condensation may form on the unit when it is moved from a cooler to a warmer environment.)

Don't drop the product or subject it to strong shocks as this may lead to damage or failure.

 $\Omega$ Please handle with care to prevent oreign objects from entering the terminals.Foreign objects may result in malfunction.

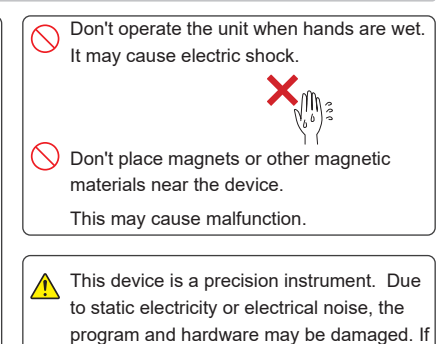

the software or hardware are damaged, the

unit will not operate.

# **A** Warning

**Attention: Different states have different** laws regarding the installation of dash cams. In general, a dash cam is considered an obstruction if it occupies more than 5 inches on the driver's side or 7 inches on the passenger's side. This can result in you being ticketed (or worse, having an accident)

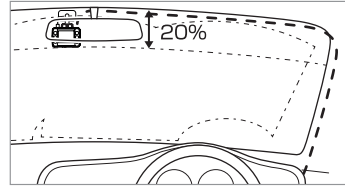

Install the device in a location where it will not interfere with driving or visibility, and where it will not interfere with the car's functions (brakes, steering wheel, etc.).

Wrong installation may result in a traffic accident.

**D** Don't install or wire the device near the airbag.

In the accident, the airbag may blow up and cause an accident or injury.

In addition, the cord may obstruct airbag function.

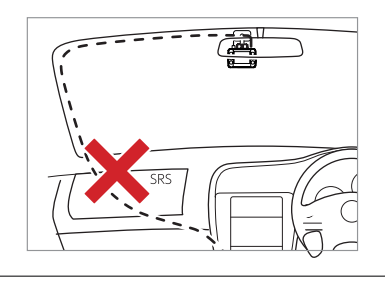

# **A** Warning

Please pay attention to your own safety during installation; please check the product regularly.

Otherwise, injuries, accidents or property damage due to falling or dropping of the product may occur.

Please note the prominent part of the product.

**Please avoid being hurt by the protruding** part when installing and using.

Make sure the plug is fully inserted into the port.

Failure to do so may result in fire, electric shock or malfunction.

# $\bigwedge$  Warning

**If your vehicle is equipped with a continuous** power supply cigarette lighter out let that provides a supply of energy even when the engine is turned off,unplug the cigarette lighter.

When unplugging the cigarette plug cord, do not pull the power cord.

This could damage the cord and cause an electric shock or short circuit, which could result in a fire. Always unplug the cord without holding it.

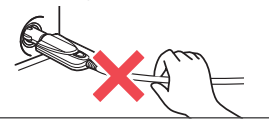

## ●Micro SD Card

 $\bigwedge$  Before inserting or removing the SD card. please make sure the dash cam is turned off.

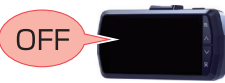

## **A** Warning

 $\bigwedge$  SD cards can only be inserted from one direction.

Make sure the card is inserted in the correct direction before inserting it. Forcing the card in without following the correct orientation may result in damage to the device.

#### ●Operation and maintenance of the dash cam

Please don't operate or look at the screen while you are driving.

In some state, it is illegal to operate the dash cam in driving.

Prohibit the driver from operating the dash cam while driving.

Operating the dash cam as the vehicle is on may result in accidents due to in attention to the road.

Please stop at a safe place and pull the side brake in advance, and then operate the dash cam.

# **Precautions for Use**

- ●We are not responsible for any personal violations. Please keep driving safely.
- ●We are not responsible for any incidental damage to the vehicle or on-board equipment due to the incorrect installation of dash cam.
- **·**· We are not responsible for any damage caused by natural disasters, fire, other accidents, intentional or negligent acts of the customer, or modification of the product.
- · In no event shall the Company be liable for any damages resulting from failure to observe the instructions and other compliance requirements described in this manual.
- · The specifications, appearance, icons, display names, and contents of the display of this product are subject to change without notice for the purpose of improvement.
- · We are not responsible for any discoloration or deformation of the vehicle caused by the installation of this product.

#### ■ Precautions for Cigar Plug Cord ■ Precautions for LCD panel

- · Please use the supplied cigarette plug cable only.
- · If the fuse inside the cable, replace it with a new commercially available fuse (2A). If the fuse blows immediately after replacement, stop sing the product immediately and contact your dealer or Customer Service Center for repair.
- · When replacing the fuse, be careful not to lose any parts.
- · If the fuse is blown immediately, stop using the product immediately and ask your dealer or our customer service center to repair it.

- · Don't press down hard on the screen or operate it with sharp objects such as nails or pens.
- · Don't rub or scratch the screen with metal or other objects.
- · When the temperature is extremely high, the screen may turn black. This is a characteristic of the LCD screen and is not a malfunction.
- · The LCD screen is made with very highprecision technology and has more than 99.99% effective pixels, but there may be 0.01% missing pixels or pixels that light up constantly. Please be forewarned.
- · When recording high-luminance images such as the sun, the image may appear as a black dot, but this is not a malfunction.

#### ■ Precautions for GPS

- When using this unit for the first time. it may take more than 2 minutes for completing GPS positioning.
- · If the windshield is tinted with metallic film or glass with low radio wave transmission (such as insulating glass with metal coating), GPS positioning may not be possible.
- · The display of driving speed, driving route, distance, etc. is measured only by GPS signals and may vary depending on the positioning conditions.

#### ■ Filmed Images

Since this camera uses a wide-angle lens. some of the images may be distorted or shaded. This is a characteristic of the wide angle lens and is not an abnormality.

- · Please use an SD card reader that matches the capacity of the SD card you are using. If you use an SD card reader that doesn't support the capacity of your SD card, you may not be able to read or write to it and occur in data corruption.
- · Be sure to insert/remove the SD card while the power is off. If the SD card is removed or inserted while the unit is operating, the SD card may be damaged, data may be lost, or other malfunctions may occur.
- · The SD card consists of a NAND flash memory and a controller, and may have defective sectors.

#### ■ Precautions for Installation

- · Install this unit correctly according to the instruction manual.
- · Don't install products with GPS functions or VICS receivers near this unit. It may ause malfunction.
- · Don't place other objects around the unit, as they may be reflected in the image.

Don't use accessories other than those listed in this manual or sold separately. We are not responsible for the operation of the product when other accessories are used.

#### ■ Precautions for SD card ■ Precautions for Recording

- · The dash cam cam records images continuously, but does not guarantee that images quality will be recorded in all situations.
- · This dash cam is not guaranteed to be effective as evidence of an accident.
- · In the event of a malfunction of the cam, or damage caused by the use of the camera, or loss, damage, or destruction of recorded images or data, the company assumes no responsibility whatsoever.

Please do not drive dangerously, such as

However, when data is repeatedly recorded, the location of the bad sectors cannot be determined and the apparent recordable area decreases. However, if data is repeatedly recorded, the location of bad sectors cannot be determined and the apparent storage space decreases.

- · It is recommended that you replace the SD card with a new one periodically. If the SD card is used for a long period of time, it may not be able to record properly due to numerous bad sectors, or it may become unusable due to an SD card error.
- · If you use the camera for a long period of time, it may not be able to record properly due to a number of bad sectors, etc., or it may become unusable due to SD card errors.

If you have any questions, please contact us.

If you lose data while using this product, we will not be responsible for any warranty of the data.

Don't store any data other than that of the camera in the SD card. Don't put any data other than that of the device into the SD card. This may cause unstable operation.

#### ■ Precautions for summer

When using a sunshade or other shade. don't place the dash cam between the windshield and the sunshade or other shade.

Doing so may cause the dash cam to malfunction due to heat buildup.

braking suddenly to check the operation of this unit.

- · In order to record images properly, lways keep the camera lens and the windshield of the vehicle clean.
- · The number of frames recorded may vary depending on the recording conditions.
- · Don't look at the power indicator or perate the camera while the vehicle is in motion.
- · When using one-touch recording (manual recording), be sure to check the surrounding area for safety before operating the camera quickly.
- · In the event of an accident, be sure to store the SD card to prevent the recording file fro m being overwritten.
- · This unit is composed of precision electronic parts, and the following handling may damage the data.

#### ■Precautions for Combination

Please note that we can't guarantee the operation of the product in combination with another company's product, as we have not verified the operation. Please be aware of this in advance.

#### ■ Precautions for Warranty

· This dash cam is covered by a one-year warranty from the date of purchase. (This dash cam comes with a one-year warranty.)

# **What should I do if there is an acciden?**

In the event of an accident, be sure to remove the SD card and store it in a safe place to prevent the event videos being overwritten.

※ It can be used as reference material in the event of an accident. It is not guaranteed to be effective as evidence of an accident.

■ What if the cigarette plug cord is connected?

How to store the SD card in the event of an accident while the supplied cigarette plug cord is connected?

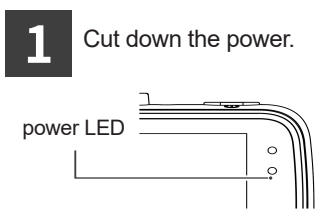

- ※ Please be careful not to lose the SD card when it pops out.
- ※ Be careful not to drop the SD card from your hand when removing it; it is small and may get stuck between the seats if dropped in the car.

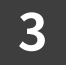

Storing the SD card

After the power is cut down, check that the power LED is off for at least 3 seconds.

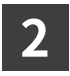

Push the SD card in, let it pop out a little, then pull it out.

■ What if the multi-battery or power supply with voltage monitoring function is connected?

The way to store SD card in the event of an accident while driving or parking with the optional multi-battery or power supply unit with voltage monitoring function connected.

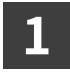

2.Parking records were made. Cut down the power supply from car.

If an accident occurs while driving If an accident occurs while parking

2.Disconnect the power cord from the unit's DC receptacle. Remove from the device's DC out let .

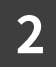

#### Unplug the power cord from the front cam USB port

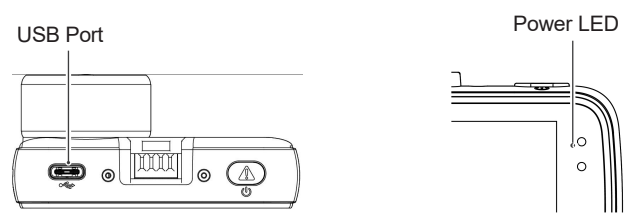

After the power is turned off, check that the power indicator is off for at least 3 seconds.

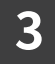

Push the SD card in, let it pop out a little, then pull it out.

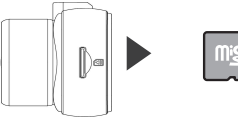

※Please be careful not to lose the SD card when it pops out. ※ Be careful not to drop the SD card from your hand when removing it; it is small and can get stuck between the seats if dropped in the car.

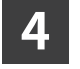

Storing the SD card

Emergency Locking

In the event that the power supply is suddenly cut off due to a serious accident, the emergency locking will save the currently recorded video from being damaged.

# **Warranty**

1.During the warranty period (one year from the date of purchase), the product will be repaired free of charge if it should fail under normal use.

If you wish to have the product repaired during the warranty period, please take the product and the warranty card to your dealer for repair.

3. In the following cases, the product cannot be repaired free of charge even within the warranty period.

- (1) If the product has been tampered with, or if it has been repaired by anyone other than our designated service store.
- (2) Failure or damage caused by transportation, moving, dropping, etc. after purchase.
- (3) If the product is judged by our company to have malfunctioned dueto improper use or storage by the customer.
- (4) If the product has been tampered with or disassembled.
- (5) Ageing, friction

#### Support Service

If you have any issues with the product during the warranty period, please contact us through Amazon's "Order History" -> "Contact Seller" and we will resolve the problem as soon as possible.

How to contact us with email.

We provide 12 Months warranty from the date of purchase. If you have any issues, please contact us by sending an email to

"support@yeecore.biz".

Please include your order number and the details of your inquiry when you send it to us. We will solve the problem as soon as possible. Your satisfaction is the most important thing to us.

# **Warranty**

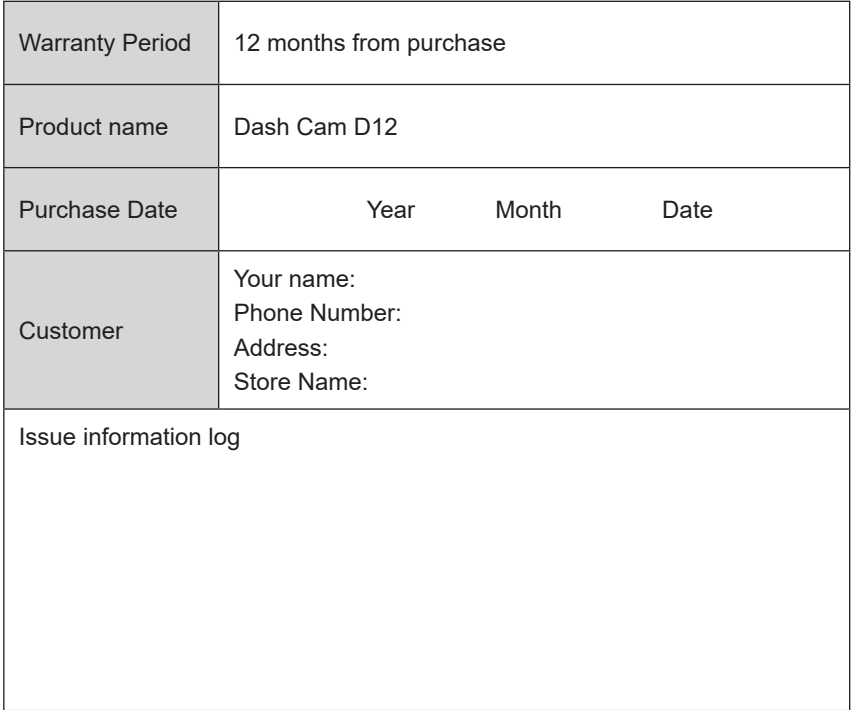

Made in China

# **Twitter Contact**

# Scan the QR code within 7 days of purchase.

Exclusive customer service

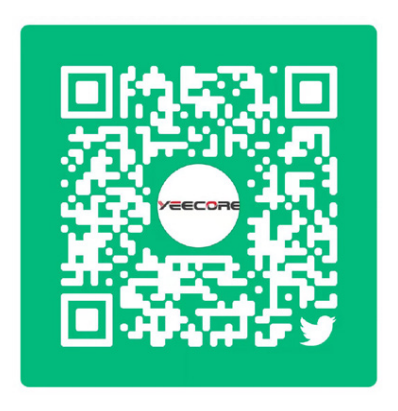

(Priority answers to questions)

# **MAX 18 MONTHS WARRANTY**

## Brand Guarantee

Extended Warrant **Warranty Time** 

## 12 Months + 6 Months=18 Months

Scan the QR code and complete a simple product questionnaire to help us improve our product development.

And you will get a free 6-months warranty extension.

Link: https://www.questionpro.com/t/AUY5NZsBB6

We'll inform you the warranty extensionby email in 3 days.

[support@yeecore.biz]

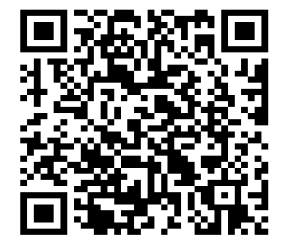

How to contact the support team?

We offer a 12 Months warranty from the date of purchase. If you meet problems or product defects, please contact us by email at support@yeecore.biz.

Please attach your ORDER ID and the details of your issues when you email us. We will solve the issues as soon as possible.

If you have any questions or issues, please do not hesitate to contact us.

Your satisfaction is the most important thing to us.

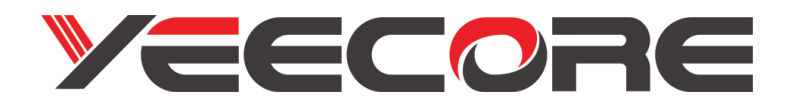

This device complies with part 15 of the FCC Rules.

Operation is subject to the following two conditions:

- (1) This device may not cause harmful interference, and
- (2) this device must accept any interference received, including interference that may cause undesired operation.

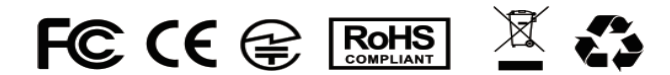

Made in China

NOTE 1: This equipment has been tested and found to comply with the limits for a Class B digital device, pursuant to part 15 of the FCC Rules. These limits are designed to provide reasonable protection against harmful interference in a residential installation. This equipment generates uses and can radiate radio frequency energy and, if not installed and used in accordance with the instructions, may cause harmful interference to radio communications. However, there is no guarantee that interference will not occur in a particular installation. If this equipment does cause harmful interference to radio or television reception, which can be determined by turning the equipment off and on, the user is encouraged to try to correct the interference by one or more of the following measures:

- Reorient or relocate the receiving antenna.

- Increase the separation between the equipment and receiver.

-Connect the equipment into an outlet on a circuit different from that to which the receiver is connected.

-Consult the dealer or an experienced radio/TV technician for help. NOTE 2: Any changes or modifications to this unit not expressly approved by the party responsible for compliance could void the user's authority to operate the equipment.

#### **FCC Radiation Exposure Statement:**

This equipment complies with FCC radiation exposure limits set forth for an uncontrolled environment. This equipment should be installed and operated with minimum distance 20cm between the radiator & your body.

# Made in China